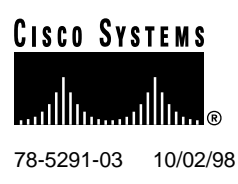

# Release Notes for Cisco 6200 for Cisco IOS Release 11.3(1)DA

#### **October 2, 1998**

These release notes discuss features and caveats for the Cisco 6200 advanced digital subscriber line access multiplexer (DSLAM) supported in Cisco IOS Release 11.3(1)DA3 and earlier releases in the 11.3(1)DA train.

For more detailed information about the features in these release notes, refer to the ["Related](#page-14-0) [Documentation" section on page 15](#page-14-0). For more information about caveats, see the ["Cisco Connection](#page-18-0) [Online" section on page 19.](#page-18-0) Information about electronic documentation can be found in the ["Cisco](#page-18-0) [Connection Online" section on page 19](#page-18-0) and in the ["Documentation CD-ROM" section on page 20.](#page-19-0)

#### **1. Contents**

These release notes discuss the following topics:

- [Determining Your Cisco IOS Software Release, page 2](#page-1-0)
- [Important Notes, page 2](#page-1-1)
- [Cisco 6200 DSLAM, page 6](#page-5-0)
- [Interfaces Supported on Cisco 6200 DSLAM, page 7](#page-6-0)
- [New Features for Cisco IOS Release 11.3\(1\)DA3, page 7](#page-6-1)
- [New Features for Cisco IOS Release 11.3\(1\)DA2, page 9](#page-8-0)
- [New Features for Cisco IOS Release 11.3\(1\)DA1, page 9](#page-8-1)
- [Caveats for Cisco IOS Release 11.3\(1\)DA3, page 10](#page-9-0)
- [Caveats for Cisco IOS Release 11.3\(1\)DA2, page 13](#page-12-0)
- [Resolved Problems, page 15](#page-14-1)
- [Related Documentation, page 15](#page-14-0)
- [Online Navigation for Cisco IOS Software Documentation, page 18](#page-17-0)

#### **Corporate Headquarters**

170 West Tasman Drive San Jose, CA 95134-1706 USA Cisco Systems, Inc. Copyright © 1998

Cisco Systems, Inc. All rights reserved.

- [Cisco Connection Online, page 19](#page-18-0)
- [Documentation CD-ROM, page 20](#page-19-0)

## <span id="page-1-0"></span>**2. Determining Your Cisco IOS Software Release**

To determine the version of Cisco IOS software running on your system, log on and enter the **show version** user EXEC command:

c6200> **show version**

Output begins with the following. The Cisco IOS version appears in the second line.

Cisco Internetwork Operating System Software IOS (tm) C6200 Software (C6200-DCM-M), Version 11.3(1)DA3 Copyright (c) 1986-1998 by cisco Systems, Inc.

The full output includes additional information, such as processor revision numbers, memory amounts, hardware IDs, and partition information.

#### <span id="page-1-1"></span>**3. Important Notes**

#### <span id="page-1-2"></span>3.1 Changes to CLI Commands

Cisco IOS Release 11.3(1)DA3 includes the following new and changed CLI commands:

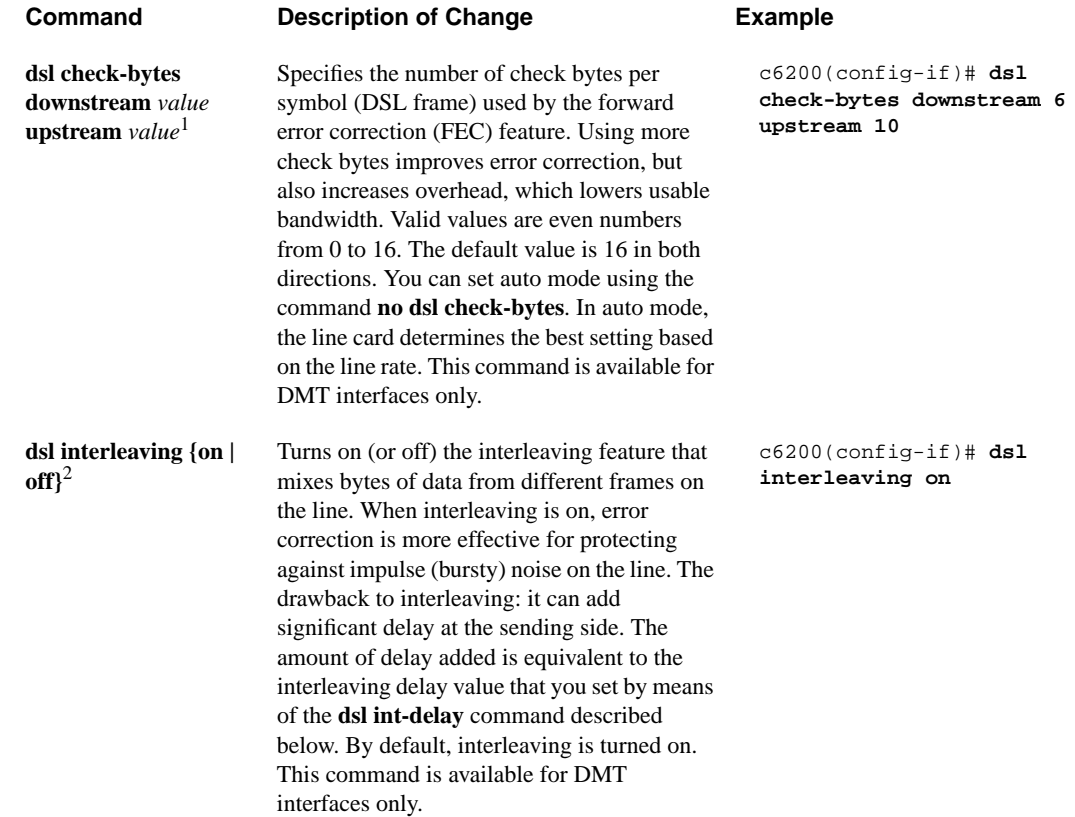

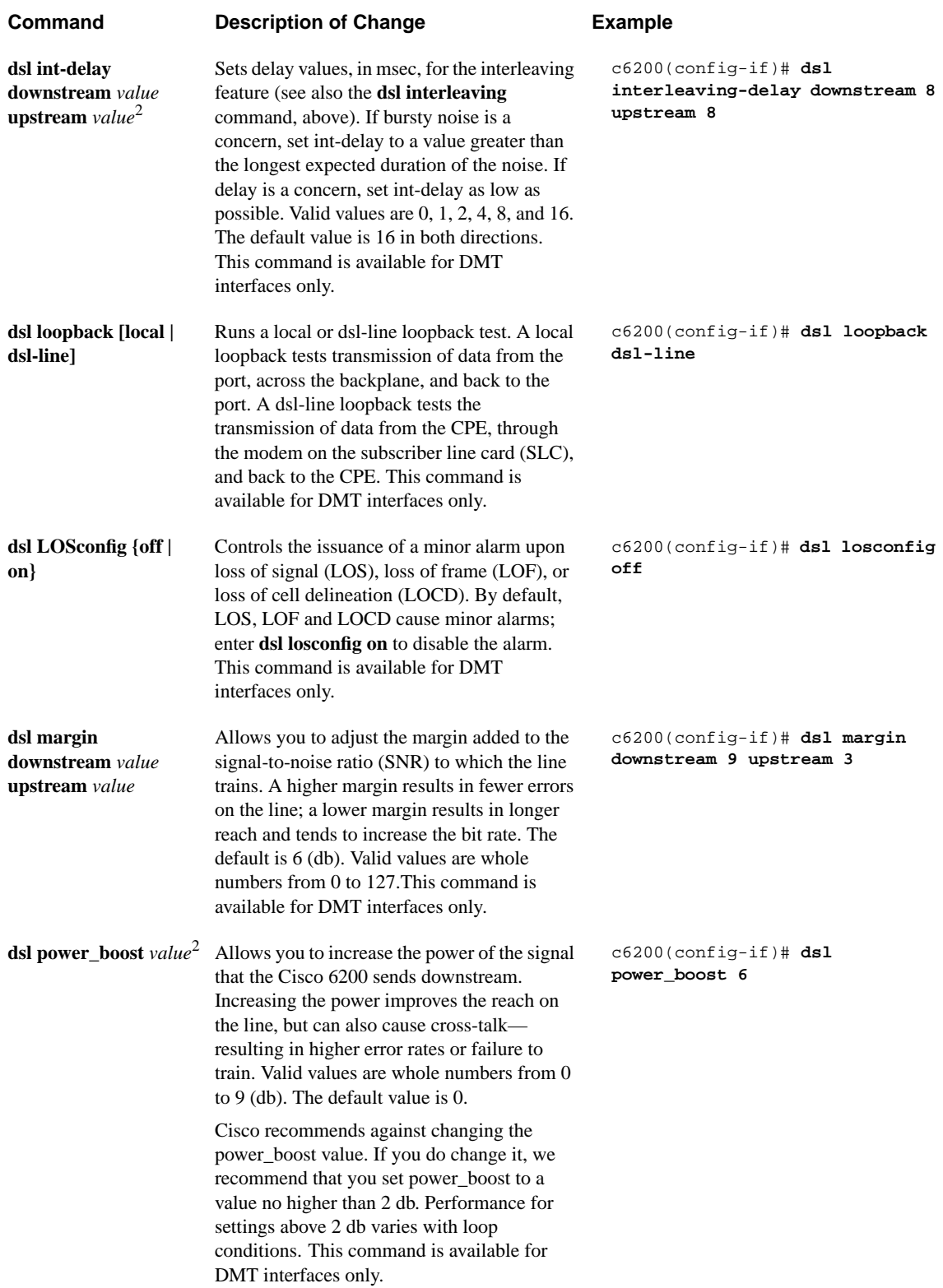

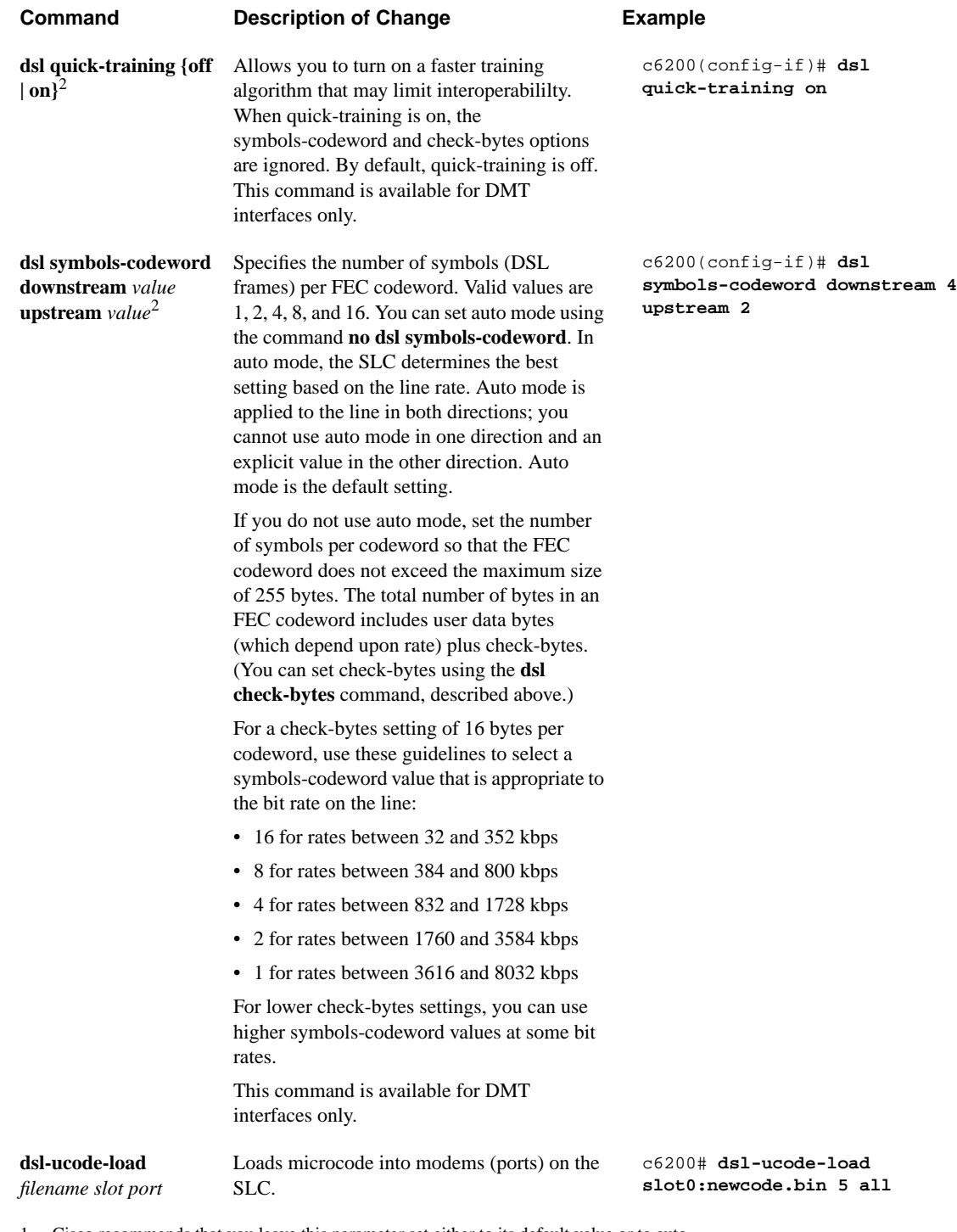

- 1 Cisco recommends that you leave this parameter set either to its default value or to auto.
- 2 Cisco recommends that you leave this parameter set to its default value.

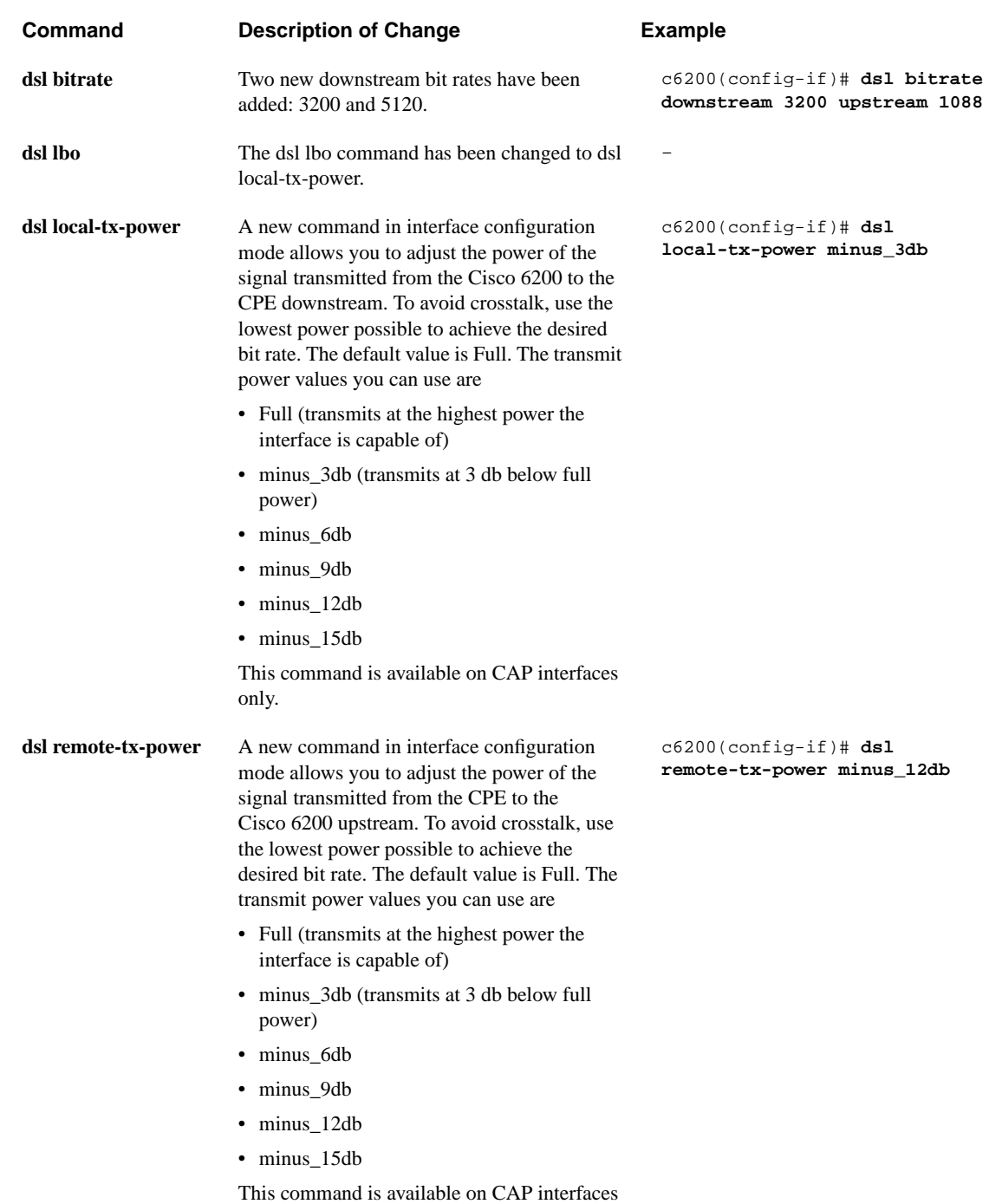

Release 11.3(1)DA2 included the following changes to CLI commands:

#### 3.2 Use Firmware Release 1.4.2 on a Cisco 675

only.

We strongly recommend that you use firmware Release 1.4.2 for the Cisco 675 (NetSpeed 204). Firmware Release 1.4.2 solves a problem with signal-to-noise ratios (SNRs) that existed in earlier releases of the software.

#### 3.3 Verifying the Quality of a CAP Line

Follow this procedure to verify the quality of a line attached to an SLC 8CAP:

**Step 1** Enter these commands to enable the port you want to test; *slot/port* specifies the card's slot number and the port number:

```
config terminal
int dsl slot/port
no shut
exit
exit
```
**Step 2** To determine the rate at which the modems trained, enter the following command:

```
show dsl interface dsl slot/port
```
**Note** If the port's operational status is "Down," the modems haven't trained yet. Wait up to 3 minutes and if the status is still "Down," enter the command again.

- **Step 3** In the resulting display, locate the actual bit rates (downstream and upstream) and record them.
- <span id="page-5-1"></span>**Step 4** Reconfigure the port for the rates you recorded. Use these commands:

```
config terminal
int dsl slot/port
dsl bitrate downstream bitrate_value upstream bitrate_value
exit
exit
```
The port retrains at the new bit rates.

**Step 5** Enter this command to run the line test, where *minutes* is the number of minutes you want the test to run (1 to 60; at least 20 minutes is recommended):

**linetest dsl** slot/port **linequality duration** minutes

<span id="page-5-2"></span>**Step 6** Wait for the line test to complete, and then enter this command to display the results:

**show dsl interface dsl** slot/port

**Step 7** If the line fails the test, repeat [Step 4](#page-5-1) through [Step 6](#page-5-2), choosing the next lowest available bit rate. (Enter **dsl bitrate downstream ?** and **dsl bitrate downstream** *new\_bitrate\_value* **upstream ?** to display lists of bit rates.)

#### <span id="page-5-0"></span>**4. Cisco 6200 DSLAM**

The Cisco 6200 DSLAM is a Central Office (CO) grade multiplexer that supports up to 80 ADSL ports. The Cisco 6200 DSLAM sends and receives subscriber data (often Internet service) over existing copper telephone lines, concentrating all traffic onto a single high-speed trunk for transport to the Internet or the enterprise intranet. The Cisco 6200 DSLAM is supported by Cisco IOS software.

#### <span id="page-6-0"></span>**5. Interfaces Supported on Cisco 6200 DSLAM**

These interfaces are supported on the Cisco 6200 DSLAM under Cisco IOS Release 11.3(1)DA3:

- Unshielded twisted pair telco interfaces (50-pin Champ connectors) for subscriber traffic—CAP or DMT
- 155-Mbps Dual-SC SONET STS-3c (OC-3c) ATM interface for network traffic and in-band management—single mode or multimode
- 155-Mbps Dual-SC SDH STM-1 ATM interface for network traffic and in-band management single mode or multimode
- Ethernet (10BaseT) interface for network management traffic

#### <span id="page-6-1"></span>**6. New Features for Cisco IOS Release 11.3(1)DA3**

This section describes features introduced in Cisco IOS Release 11.3(1)DA3.

#### 6.1 One-Port STM-1 Network Trunk Cards

The STS-1 network trunk cards (NTCs) are available in single-mode and multimode versions. The STM-1 NTCs concentrate the data traffic from all Cisco 6200 subscriber ports onto a single high-speed trunk to an ATM network. The interface operates at 155 Mbps.

#### 6.2 Eight-Port DMT Subscriber Line Card

Each subscriber line card (SLC) provides eight subscriber ports that support DSL access with discrete multitone (DMT) modems. The SLC DMT8 transports data at speeds up to 8 Mbps downstream and receives at speeds up to 800 kbps upstream. The Cisco 6200 DSLAM supports up to ten SLCs.

#### 6.3 In-band Management

In the Cisco 6200, management activities like saving and loading of configuration files via TFTP, running CLI remotely over a Telnet session, and SNMP-based network management require IP connectivity.

The Cisco 6200 supports two ways to achieve this connectivity:

- Through the dedicated Ethernet port on the MPC. This is called out-of-band management.
- Via a data path through the ATM trunk. This is called in-band management.

The typical network configuration for in-band management is shown in [Figure 1](#page-7-0).

<span id="page-7-0"></span>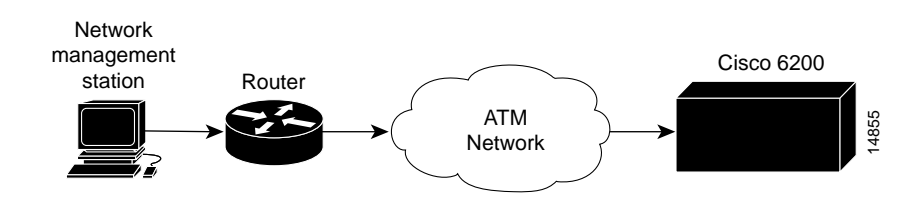

**Figure 1 A Network Using In-band Management**

To use in-band management, configure the ATM port on the MPC to handle IP over ATM (RFC 1483) and either establish a static path between the management station and the ATM port, or set up a default gateway, as described below. Follow these steps at the Cisco 6200 console or via Telnet:

**Step 1** Enter **enable** and the password to go to privileged EXEC mode.

c6200> **enable** Password:

**Step 2** Enter **configure terminal** to go to global configuration mode.

c6200# **configure terminal**

<span id="page-7-1"></span>**Step 3** Enter the **interface** command to go to interface configuration mode. Specify the ATM port (0/0) and subinterface (.1) on the MPC, and set up a point-to-point connection.

c6200(config)# **interface atm 0/0.1 point-to-point**

**Note** If you wish to set up the ATM connection on the interface (0/0) rather than the subinterface  $(0/0.1)$ , do the following:

– In [Step 3,](#page-7-1) specify only the port, not the subinterface, and omit the keyword **point-to-point** (that is, enter **interface atm 0.0**).

– Follow [Step 4](#page-7-2) and [Step 5](#page-7-3) as given below.

– Use the **map-group** command to assign a map group to the ATM port. Then use the **map-list** command to establish mapping between the ATM PVC and an outgoing IP address. Finally, resume this procedure with [Step 6](#page-7-4).

<span id="page-7-2"></span>**Step 4** Enter the **ip address** command to assign an IP address and subnet mask to the ATM subinterface.

c6200(config-if)# **ip address <ip-address> <mask>**

<span id="page-7-3"></span>**Step 5** Enter the **atm pvc** command to set up the ATM permanent virtual circuit (PVC).

c6200(config-if)# **atm pvc <vc\_num> vpi vci**

- <span id="page-7-4"></span>**Step 6** Do *only one* of the following:
	- To set up a static route between the management station and the ATM port you are now configuring, enter the **ip route** command.

c6200(config-if)# **ip route <dest-ip-address> <mask> <forwarding interface>**

• To set up a default gateway for the ATM port you are now configuring, enter the **ip default-gateway** command.

c6200(config-if)# **ip default-gateway <gateway-ip-addr>**

- **Step 7** Set up the corresponding PVC, IP address, and static route (if you configured a static route in [Step 6\)](#page-7-4) on the router that connects the Cisco 6200 management station to the ATM network.
- **Step 8** Verify the connection by pinging from the management station to the Cisco 6200 ATM port's IP address.

**Note** No IP routing is supported other than static routing or default gateway. Do not turn on IP routing.

#### 6.4 New CLI Commands

See the ["Changes to CLI Commands" section on page 2](#page-1-2) for descriptions of the new commands added to the command line interface in Cisco IOS Release 11.3(1)DA3.

#### <span id="page-8-0"></span>**7. New Features for Cisco IOS Release 11.3(1)DA2**

There are no new features in Release 11.3(1)DA2. This is a maintenance release designed to improve the reliability and performance of the Cisco 6200 DSLAM.

#### <span id="page-8-1"></span>**8. New Features for Cisco IOS Release 11.3(1)DA1**

The features discussed in the following paragraphs are supported by the Cisco 6200 DSLAM in Cisco IOS Release 11.3(1)DA1 and subsequent releases in the DA train.

#### 8.1 Cisco IOS Software

The Cisco 6200 DSLAM runs Cisco's industry-leading IOS software. Cisco IOS software's command line interface (CLI) provides tools for managing the DSLAM. CLI commands support the following functions:

- Configure interfaces and system-wide parameters as needed or in advance
- Monitor status and traffic flow for each interface
- Display, investigate, and turn off critical, major, and minor alarms
- Store software image and configuration data on a local PCMCIA Flash card or on a remote server, and reload from these sources if necessary
- Isolate and address problems

**Note** The Cisco 6200 DSLAM is a layer 2 ATM multiplexer. Although it runs Cisco IOS software, it does not perform layer 3 routing.

#### 8.2 Element Management Support

For configuration and management of the Cisco 6200 DSLAM, Cisco provides the Cisco 6200 Manager software application, an SNMP-based graphical user interface that runs under Windows NT. The Manager can be used in place of or in addition to the command line management tool provided by Cisco IOS software.

#### 8.3 ATM Circuits Require No Configuration

On the Cisco 6200 DSLAM, ATM permanent virtual channels (PVCs) are statically defined; you do not configure them. Enabling a port enables all associated PVCs.

#### 8.4 Management Processor Card

The management processor card (MPC) performs management and storage tasks for the Cisco 6200 DSLAM. It supports

- The Cisco IOS command line interface (CLI) for configuration and monitoring
- An SNMP agent for communicating between the DSLAM and the Cisco 6200 Manager software
- Alarm contacts and environmental monitoring of key system resources
- Line card configuration and fault polling
- Nonvolatile storage of configurations
- Two PCMCIA Flash card slots for storage of software images and configuration data

#### 8.5 One-Port OC-3 Network Trunk Cards

The STS-3c/OC-3c network trunk cards (NTCs) are available in single-mode and multimode versions. The NTCs concentrate the data traffic from all Cisco 6200 subscriber ports onto a single high-speed trunk to an ATM network. The interface operates at 155 Mbps.

#### 8.6 Eight-Port CAP Subscriber Line Card

Each subscriber line card (SLC) provides eight subscriber ports that support DSL access with rate-adaptive carrierless amplitude modulation/phase modulation (RADSL/CAP) modems. The CAP SLC transports data at speeds up to 7 Mbps downstream and receives up to 1 Mbps upstream. The Cisco 6200 DSLAM supports up to ten SLCs.

## <span id="page-9-0"></span>**9. Caveats for Cisco IOS Release 11.3(1)DA3**

This section describes unexpected behavior in Release 11.3(1)DA3. A DDTs tracking number, if one exists, is provided in square brackets at the end of each description. Please refer to the DDTs number if you communicate with Cisco about any of these issues.

#### 9.1 Problems with Statistical Counters

- On DMT interfaces, the display for the command **show interface atm1/0** counts cells instead of packets. [CSCdk30838]
- On DMT interfaces, Far End Counters (corrected blocks) increase in a stable environment where no traffic is present.

Occasionally the line trains and everything appears to be operating normally with one exception:there is a steady stream of far-end corrected block errors. When this happens, all other indications imply a healthy line (there are no uncorrected block errors, margins are good, user data passes OK). The far-end corrected block errors indicate that there are minor errors on the line in the downstream direction that the Reed-Solomon error correction algorithm is able to correct.

Workaround: If the far-end corrected block errors are a concern, force the line to retrain by issuing a shut/no shut sequence of commands in interface configuration mode:

```
c6200# configure terminal
c6200(config)# interface dsl 8/2
c6200(config-if)# shutdown
c6200(config-if)# no shutdown
```
When the line retrains, the errors should disappear. [CSCdk37192]

• For a DMT interface, it is not possible to clear ATM counters on a trunk card. [CSCdk37343]

#### 9.2 Power-boost Setting Incorrectly Displayed

On DMT interfaces, the power-boost value (configured with the **dsl power\_boost** command) is not displayed correctly when you enter **show dsl int dsl** *slot/port*. The system displays the correct value in the "Configured" section of the output, but not in the "Actual" section. [CSCdk47515]

#### 9.3 DSL Line Quality Testing

- When the line quality test is run simultaneously on two or more ports of an SLC 8CAP, it may give invalid results. Workaround: At any given time, run the line quality test on no more than one port per card. [CSCdk03276]
- Do not reboot the Cisco 6200 during a line quality test on a CAP port. If the system is rebooted, the port on which the test was run never comes back up. Workaround: Reenter the command to run the test and then enter **linetest dsl** *slot/port* **abort**. [CSCdk08158]

#### 9.4 ATM Loopback Testing

- When an ATM port is in loopback mode, ignore the output/transmit counters displayed by the commands **show int atm 1/0** and **show dsl atm1/0**. [CSCdk12919]
- When you put an ATM port in loopback mode, cells received on the ATM port are sent to the internal H-bus as well as being looped to the transmit port. This could cause data flooding problems downstream. [CSCdk24500]

#### 9.5 Modems Train Poorly

On SLC 8CAP ports, modems train poorly while the phone on the line is ringing. [CSCdk02256]

#### 9.6 Configuring for Optimal Line Throughput

The Cisco 6200 has limited cell buffers. If the upstream switch does not perform traffic shaping, extremely bursty traffic might cause buffers to overflow. As a result, in some cases, packets are dropped and throughput degrades. [CSCdk09616]

Workaround: If subscribers are experiencing poor performance, you might be able to alleviate the problem using the traffic shaping feature on the device upstream from the Cisco 6200 DSLAM. Set the VBR Peak Cell Rate and Sustainable Cell Rate to values in kbps that you are sure can be reliably reached in your environment. (On any line that connects at a rate lower than the rate you specify, packets will be lost and performance could be poor.) We recommend a value no greater than 7000 kbps for both VBR Peak Cell Rate and Sustainable Cell Rate.

!

This example, an excerpt from a configuration file, shows you how to set traffic shaping on a Cisco 7200 router with an ATM-CES card.

```
interface ATM4/0.1 multipoint
pvc 0/176
 vbr-nrt 7000 7000
encapsulation aal5ciscoppp Virtual-Template1
!
interface Virtual-Template1
mtu 2048
no ip mroute-cache
no keepalive
no peer default ip address
ppp authentication pap callin
!
```
The key command in the example is **vbr-nrt 7000 7000**, which breaks down as follows:

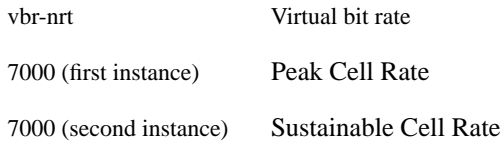

#### 9.7 IP Routing Interferes with Communication Among Cards

The Cisco 6200 DSLAM functions as an IP host, not as an IP router. When IP routing is enabled on the MPC, the MPC cannot communicate with the trunk and line cards. Do not turn on IP routing.

#### 9.8 IP Name Server Halts System

The Cisco 6200 system reboots when using the IP name server to resolve a host name (for a Telnet connection, for example). Workaround: Use IP addresses instead of host names. [CSCdk13888]

#### 9.9 Line Test Command Incorrectly Changes SNMP Objects

Running the **linetest** command on one port changes the SNMP line test type object for other ports. [CSCdk18930]

#### 9.10 Alarm Cutoff Command Does Not Work

The **alarmcutoff** CLI command does not stop audible alarms on the external alarm connector. Workaround: Use the ACO button on the front panel of the MPC to turn off alarms. [CSCdk22404]

#### <span id="page-12-0"></span>**10. Caveats for Cisco IOS Release 11.3(1)DA2**

This section describes unexpected behavior in Release 11.3(1)DA2. A DDTs tracking number, if one exists, is provided in square brackets at the end of each description. Please refer to the DDTs number if you communicate with Cisco about any of these issues.

#### 10.1 DSL Line Quality Testing

- When the line quality test is run simultaneously on two or more ports of an SLC, it may give invalid results. Workaround: At any given time, run the line quality test on no more than one port per card. [CSCdk03276]
- Do not reboot the Cisco 6200 during a line quality test. If the system is rebooted, the DSL port on which the test was run never comes back up. Workaround: Reenter the command to run the test and then enter **linetest dsl** *slot/port* **abort**. [CSCdk08158]

#### 10.2 ATM Loopback Testing

- When an ATM port is in loopback mode, ignore the output/transmit counters displayed by the commands **show int atm 1/0** and **show dsl atm1/0**. [CSCdk12919]
- When you put an ATM port in loopback mode, cells received on the ATM port are sent to the internal H-bus as well as being looped to the transmit port. This could cause data flooding problems downstream. [CSCdk24500]

#### 10.3 Modems Train Poorly

Modems train poorly while the phone on the line is ringing. [CSCdk02256]

#### 10.4 Configuring for Optimal Line Throughput

The Cisco 6200 has limited cell buffers. If the upstream switch does not perform traffic shaping, extremely bursty traffic might cause buffers to overflow. As a result, in some cases, packets are dropped and throughput degrades. [CSCdk09616]

Workaround: If subscribers are experiencing poor performance, you might be able to alleviate the problem using the traffic shaping feature on the device upstream from the Cisco 6200 DSLAM. Set the VBR Peak Cell Rate and Sustainable Cell Rate to values in kbps that you are sure can be reliably reached in your environment. (On any line that connects at a rate lower than the rate you specify, packets will be lost and performance could be poor.) We recommend a value no greater than 7000 kbps for both VBR Peak Cell Rate and Sustainable Cell Rate.

!

This example, an excerpt from a configuration file, shows you how to set traffic shaping on a Cisco 7200 router with an ATM-CES card.

```
interface ATM4/0.1 multipoint
pvc 0/176
 vbr-nrt 7000 7000
encapsulation aal5ciscoppp Virtual-Template1
!
interface Virtual-Template1
mtu 2048
no ip mroute-cache
no keepalive
no peer default ip address
ppp authentication pap callin
!
```
The key command in the example is **vbr-nrt 7000 7000**, which breaks down as follows:

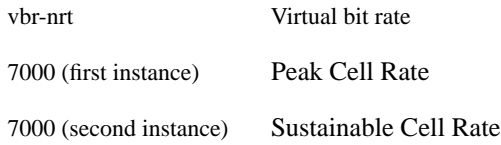

## 10.5 IP Routing Interferes with Communication Among Cards

The Cisco 6200 DSLAM functions as an IP host, not as an IP router. When IP routing is enabled on the MPC, the MPC cannot communicate with the trunk and line cards. Do not turn on IP routing.

#### 10.6 IP Name Server Halts System

The Cisco 6200 system reboots when using the IP name server to resolve a host name (for a Telnet connection, for example). Workaround: Use IP addresses instead of host names. [CSCdk13888]

#### 10.7 Line Test Command Incorrectly Changes SNMP Objects

Running the **linetest** command on one port changes the SNMP line test type object for other ports. [CSCdk18930]

#### 10.8 Alarm Cutoff Command Does Not Work

The **alarmcutoff** CLI command does not stop audible alarms on the external alarm connector. Workaround: Use the ACO button on the front panel of the MPC to turn off alarms. [CSCdk22404]

## <span id="page-14-2"></span><span id="page-14-1"></span>**11. Resolved Problems**

The bugs listed in [Table 1,](#page-14-2) which were present in Cisco IOS Release 11.3(1)DA1, are fixed in Cisco IOS Release 11.3(1)DA2.

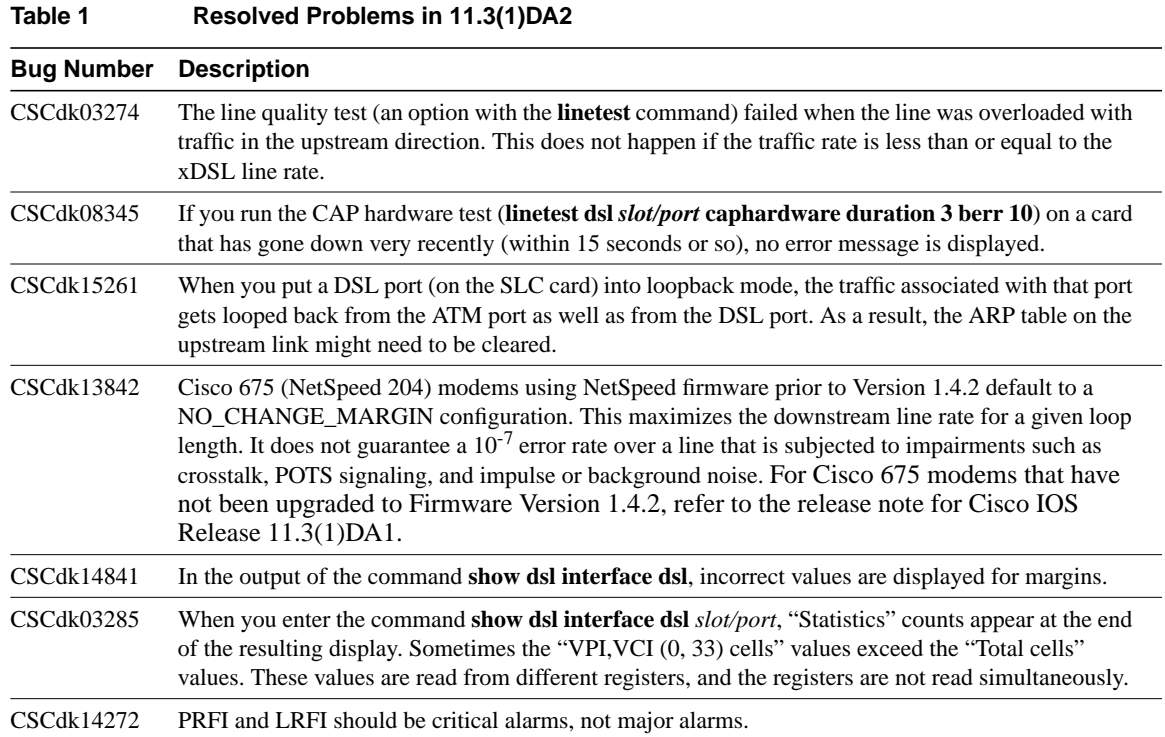

## <span id="page-14-0"></span>**12. Related Documentation**

Use these release notes in conjunction with the documents listed in this section.

The documents mentioned below can be found on Cisco Connection Online and on the Documentation CD-ROM. For more information, see the ["Cisco Connection Online" section on](#page-18-0) [page 19](#page-18-0) and the ["Documentation CD-ROM" section on page 20.](#page-19-0) For location details, see the ["Online Navigation for Cisco IOS Software Documentation" section on page 18.](#page-17-0)

#### 12.1 Cisco 6200 Documentation

The following Cisco 6200 documents are available:

- *Cisco 6200 User Guide*
- *Cisco 6200 FRU Installation and Replacement*
- *User Guide for the Cisco 6200 Manager*

#### 12.2 Cisco IOS Software Documentation

The Cisco 6200 documentation contains all of the information on Cisco IOS software that you need to configure and manage the Cisco 6200. Cisco does not expect that users of the Cisco 6200 will need to refer to the Cisco IOS software documentation set. However, if you want more information about Cisco IOS commands, refer to the Cisco IOS software documentation set, which is described in this section.

The Cisco IOS software documentation is divided into nine modules and two master indexes. There are also four supporting documents.

#### 12.2.1 Documentation Modules

Each module consists of two books: a configuration guide and a corresponding command reference. Chapters in a configuration guide describe protocols, configuration tasks, and Cisco IOS software functions and contain comprehensive configuration examples. Chapters in a command reference provide complete command syntax information. Each configuration guide can be used with its corresponding command reference.

#### 12.2.2 Master Indexes

Two master indexes provide indexing information for the Cisco IOS software documentation set: an index for the configuration guides and an index for the command references. In addition, each book has its own index.

**Note** The most up-to-date Cisco IOS documentation can be found on the Web on Cisco Connection Online and on the Documentation CD-ROM. The electronic documents found there contain updates and modifications made after the paper documents were printed. See the section ["Online Navigation](#page-17-0) [for Cisco IOS Software Documentation](#page-17-0)" for more details.

The Cisco IOS documentation set consists of the following books and chapter topics:

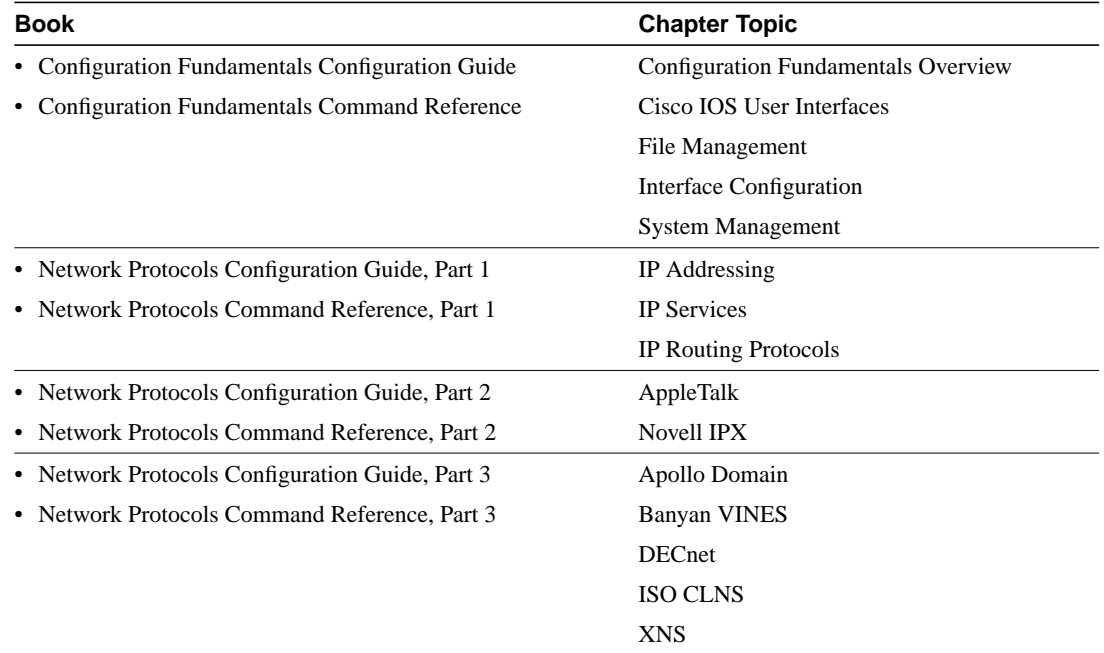

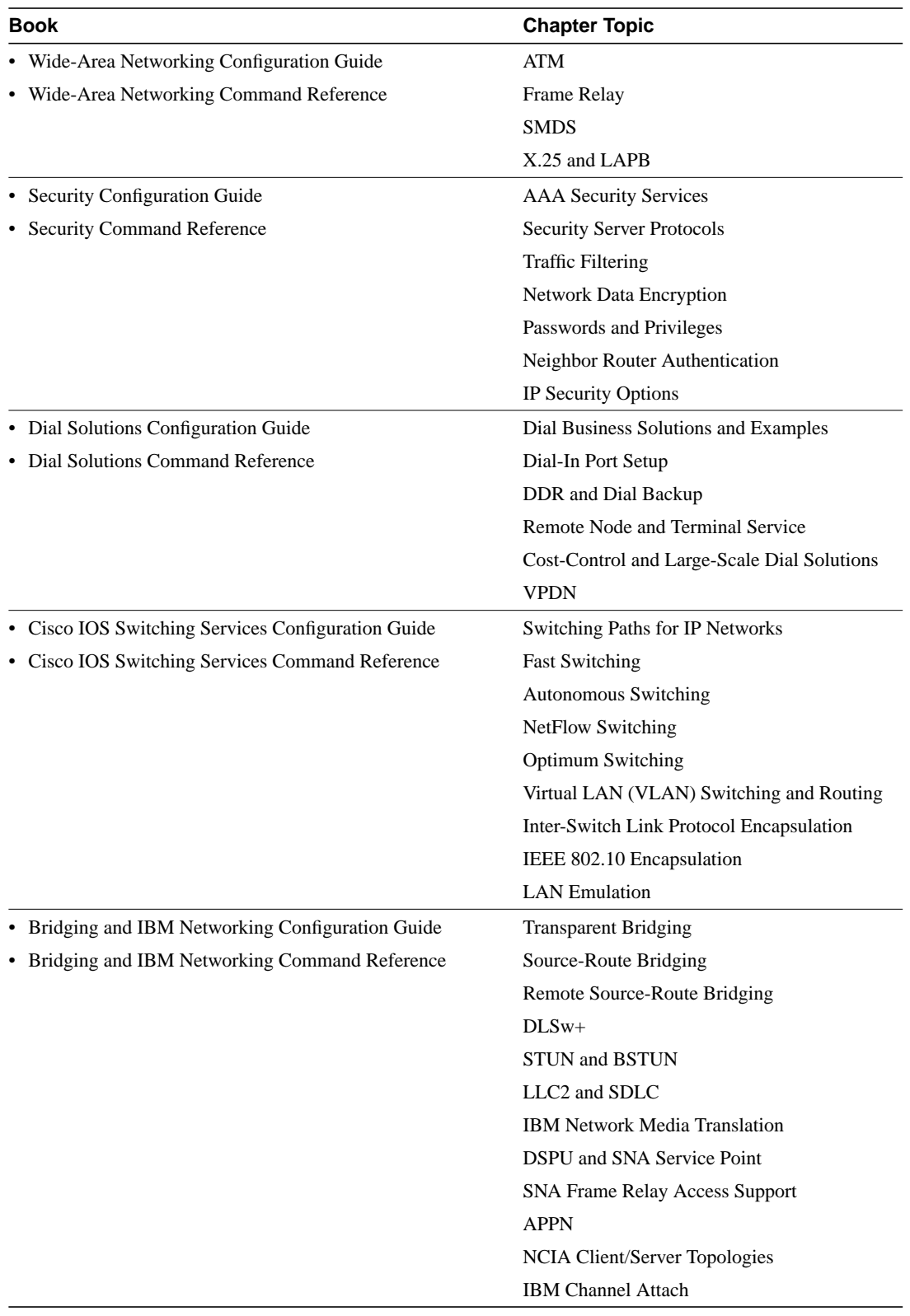

**Book** Chapter Topic

- Cisco IOS Software Command Summary
- Dial Solutions Quick Configuration Guide
- System Error Messages
- Debug Command Reference

**Note** The *Cisco Management Information Base (MIB) User Quick Reference* publication is no longer being published. For the latest list of MIBs supported by Cisco, see the *Cisco Network Management Toolkit* on Cisco Connection Online (CCO). On CCO, go to *Software and Support,* select *Software Center*, and click *Network Management Products*. Next, select *Cisco Network Management Toolkit* and click *Cisco MIBs*.

#### <span id="page-17-0"></span>**13. Online Navigation for Cisco IOS Software Documentation**

You can access the Cisco IOS software electronic documents either on the Cisco Documentation CD-ROM or at Cisco Connection Online (CCO) on the World Wide Web:

- On the Documentation CD-ROM, go to *Cisco Product Documentation*, select *Cisco IOS Software Configuration*, and then select *Cisco IOS Release 11.3*.
- On CCO, go to *Software & Support*, scroll down and select *Documentation*. Next, select *Documentation*, click *Cisco IOS Software Configuration,* and then click *Cisco IOS Release 11.3.*

The following are some of the Cisco IOS Release 11.3 documents:

- Configuration guides, command references
- Feature descriptions
- Product-specific release notes
- Cisco IOS software caveats

For product bulletins on CCO, the path is as follows from *Cisco Connection Online*:

Products and Ordering: More Information: Product Bulletins. In the *Software* area, under *Cisco IOS 11.3*, click *Cisco IOS Software Release 11.3 Upgrade Paths*.

#### 13.1 Online Navigation Enhancements

Cisco IOS Release 11.3 master indexes for the configuration guides and command references can be accessed on the Documentation CD-ROM or through the CCO (Cisco Connection Online) page of the Cisco web site. The CD-ROM is updated monthly, and can be ordered through CCO. To access the Cisco IOS Release 11.3 master indexes, perform the following steps:

- **Step 1** Access the Cisco home page at http://www.cisco.com.
- **Step 2** Select *Software and Support*.
- **Step 3** Under the Software Center bullet, select *Cisco IOS Software*.
- **Step 4** Under the Additional Information bullet, select *Software Configuration*. The Cisco IOS Software Configuration page should now be displayed. It lists the Cisco IOS releases currently available.
- **Step 5** Select *Cisco IOS Release 11.3*, which accesses the Cisco IOS Release 11.3 page. This page lists the various documents available for Release 11.3.
- **Step 6** Select *Cisco IOS 11.3 Configuration Guides, Command References*, and then select the particular document index you would like to view.

For additional information about the Documentation on CCO and the CD-ROM, refer to the sections "Cisco Connection Online" and "Documentation CD-ROM" at the end of these release notes.

#### <span id="page-18-0"></span>**14. Cisco Connection Online**

Cisco Connection Online (CCO) is Cisco Systems' primary, real-time support channel. Maintenance customers and partners can self-register on CCO to obtain additional information and services.

Available 24 hours a day, 7 days a week, CCO provides a wealth of standard and value-added services to Cisco's customers and business partners. CCO services include product information, product documentation, software updates, release notes, technical tips, the Bug Navigator, configuration notes, brochures, descriptions of service offerings, and download access to public and authorized files.

CCO serves a wide variety of users through two interfaces that are updated and enhanced simultaneously: a character-based version and a multimedia version that resides on the World Wide Web (WWW). The character-based CCO supports Zmodem, Kermit, Xmodem, FTP, and Internet e-mail, and it is excellent for quick access to information over lower bandwidths. The WWW version of CCO provides richly formatted documents with photographs, figures, graphics, and video, as well as hyperlinks to related information.

You can access CCO in the following ways:

- WWW: http://www.cisco.com
- WWW: http://www-europe.cisco.com
- WWW: http://www-china.cisco.com
- Telnet: cco.cisco.com
- Modem: From North America, 408 526-8070; from Europe, 33 1 64 46 40 82. Use the following terminal settings: VT100 emulation; databits: 8; parity: none; stop bits: 1; and connection rates up to 28.8 kbps.

For a copy of CCO's Frequently Asked Questions (FAQ), contact cco-help@cisco.com. For additional information, contact cco-team@cisco.com.

**Note** If you are a network administrator and need personal technical assistance with a Cisco product that is under warranty or covered by a maintenance contract, contact Cisco's Technical Assistance Center (TAC) at 800 553-2447, 408 526-7209, or tac@cisco.com. To obtain general information about Cisco Systems, Cisco products, or upgrades, contact 800 553-6387, 408 526-7208, or cs-rep@cisco.com.

For the latest information on caveats and known problems, follow these steps to consult CCO:

- **Step 1** Connect to CCO as directed in the section above.
- <span id="page-18-1"></span>**Step 2** On the CCO home page, click *LOGIN*, which appears in green in the menu bar at the top of the page, and log into CCO. (If you are not a registered CCO user, follow the instructions to register so that you can log in.)
- **Step 3** After you log in, click *Software & Support* on the CCO home page.
- **Step 4** On the Software & Support page, click *Technical Tools*.
- **Step 5** On the Technical Tools page, click *Bug Toolkit II*. (Bug Toolkit II is not visible on the Technical Tools page unless you log in to CCO as directed in [Step 2](#page-18-1).)
- **Step 6** Use one of the tools to get up-to-date bug information. For example, click *Search for Bug by ID Number*, then enter a bug ID, such as CSCdk09616, when prompted. For instructions on using the bug tools, go to the bottom of the Bug Toolkit II page and click *Help—How to Use the Bug Toolkit*.

#### <span id="page-19-0"></span>**15. Documentation CD-ROM**

Cisco documentation and additional literature are available in a CD-ROM package, which ships with your product. The Documentation CD-ROM, a member of the Cisco Connection Family, is updated monthly. Therefore, it might be more current than printed documentation. To order additional copies of the Documentation CD-ROM, contact your local sales representative or call customer service. The CD-ROM package is available as a single package or through an annual subscription. You can also access Cisco documentation on the World Wide Web at http://www.cisco.com, http://www-china.cisco.com, or http://www-europe.cisco.com.

If you are reading Cisco product documentation on the World Wide Web, you can submit comments electronically. Click **Feedback** in the toolbar and select **Documentation**. After you complete the form, click **Submit** to send it to Cisco. We appreciate your comments.

This document is to be used in conjunction with the *Cisco 6200 User Guide*.

Copyright © 1998, Cisco Systems, Inc. All rights reserved. Printed in USA.

AccessPath, Any to Any, AtmDirector, the CCIE logo, CD-PAC, Centri, the Cisco Capital logo, *CiscoLink*, the Cisco Net*Works* logo, the Cisco Powered Network logo, the Cisco Press logo, ClickStart, ControlStream, DAGAZ, Fast Step, FireRunner, IGX, IOS, JumpStart, Kernel Proxy, LoopRunner, MGX, Natural Network Viewer, NetRanger, NetSonar, *Packet*, PIX, Point and Click Internetworking, Policy Builder, RouteStream, Secure Script, SMARTnet, SpeedRunner, Stratm, StreamView, *The Cell*, TrafficDirector, TransPath, VirtualStream, VlanDirector, Workgroup Director, and Workgroup Stack are trademarks; Changing the Way We Work, Live, Play, and Learn and Empowering the Internet Generation are service marks; and BPX, Catalyst, Cisco, Cisco IOS, the Cisco IOS logo, Cisco Systems, the Cisco Systems logo, Enterprise/Solver, EtherChannel, FastHub, ForeSight, FragmentFree, IP/TV, IPX, LightStream, MICA, Phase/IP, StrataSphere, StrataView Plus, and SwitchProbe are registered trademarks of Cisco Systems, Inc. in the U.S. and certain other countries. All other trademarks mentioned in this document are the property of their respective owners. (9808R)